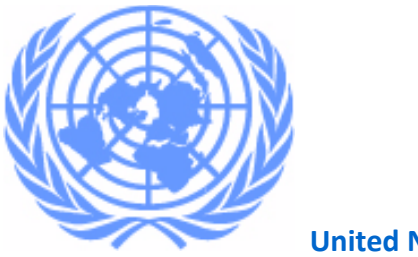

**United Nations**

# *Formed Police Unit (FPU)*

# **Excel Template for Contingent- User Manual**

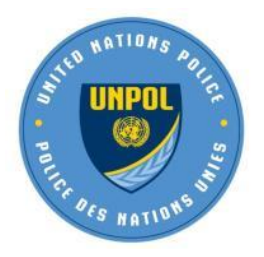

 *Released: April 2016*

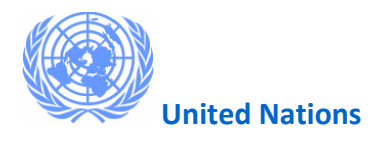

# *PREFACE*

"Let me be clear: the United Nations and I personally, are profoundly committed to a zero-tolerance policy against sexual exploitation or abuse by our own personnel. Zero tolerance means zero complacency when confronted with credible allegations and zero impunity for those found to have been guilty of malfeasance."

" UN Secretary-General Ban Ki-moon "

The United Nations is committed to ensuring the highest standards of conduct, professionalism and accountability of all its personnel deployed globally, including the deployment of more than 100,000 civilian, police and military peacekeeping personnel. DPKO and DFS are responsible for enforcing UN policies on conduct in peacekeeping operations.

The United Nations has a three-pronged strategy to combat sexual exploitation and abuse: *[prevention](https://cdu.unlb.org/LinkClick.aspx?link=69&tabid=69)* of misconduct, *[enforcement](https://cdu.unlb.org/LinkClick.aspx?link=73&tabid=69)* of UN standards of conduct and *[remedial](https://cdu.unlb.org/LinkClick.aspx?link=77&tabid=69)  [action](https://cdu.unlb.org/LinkClick.aspx?link=77&tabid=69)*. The report of the Secretary-General on special measures for protection from sexual exploitation and sexual abuse (A/69/779) introduced an enhanced programme of action with additional measures in these three areas. This included expanding the vetting of personnel for prior misconduct while in the service of United Nations peacekeeping operations or special political missions. Accordingly, Member States have been advised of the expansion of vetting to also cover all members of military units and formed police units deployed to field missions.

The Department of Peacekeeping Operations and the Department of Field Support have developed a dedicated module to manage the personnel deployed in contingents, as part of the recruitment systems currently implemented for Individual Personnel (FSS-HERMES for UN Police personnel and FSS-OMART for UN military personnel).

The new module will allow the Organization to facilitate administrative requirements for flights manifestos, while effectively processing the required vetting of contingent members for any prior misconduct committed while in the service of the United Nations. The new module and process will also facilitate other administrative requirements, like ID cards, in-mission travel and linkages with UMOJA.

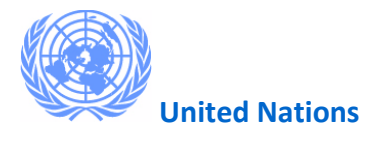

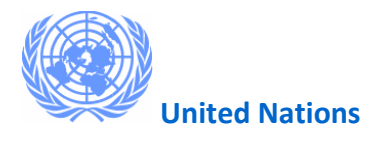

 *Released: April 2016*

## 1. **Introduction**

This manual is to be used by the UN Permanent missions whose uniformed contingents serve in the UN field missions. The manual provides a step by step guide on how to fill the MS Excel Template required for travel and vetting of uniformed personnel on contingents, explain the data requirements and it will also indicate the mandatory fields. The MS Excel template is used to capture and record data of all FPU's members who serve in the mission(s).

#### **Please note the following**:

The required template will be distributed by the Department of Peacekeeping Operations to the Permanent Missions. The templates will also be available to download from the DPKO site for the Peacekeeping Capability Readiness System: *[https://cc.unlb.org/Documentsfor Download/Forms/AllItems.aspx](https://cc.unlb.org/Documentsfor%20Download/Forms/AllItems.aspx)* 

Only the UN provided template will be accepted for the administrative purposes.

The GLOSSARY will provide with all the details about each one of the fields in the template, and how to fill accurate data on them .

The Department of Peacekeeping Operations remains at the disposal of the Permanent Missions to provide assistance.

- 1. When initial deployment travel is arranged by the Field **Mission**, Movement Control (MovCon) may be the first office to obtain the populated in the excel template.
- 2. When travel is arranged by **DFS in UNHQ New York** or the **Member State** itself, (the Permanent Mission Representative, TCC), the Battalion representative should populate the Excel template before arrival to the mission and deliver the excel template to UNPOL field office (individually recruited officer) using a flash drive/ USB flash drive /Pen drive / Memory stick or from their laptop.

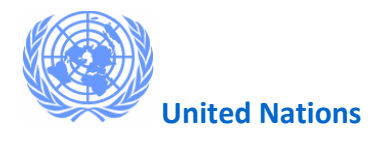

- 3. When travel is arranged by **DFS** or **Member State** and the excel template is **NOT** populated, the Battalion representative will get in touch with UNPOL field office and the Battalion officer will populate the excel template upon arrival to the mission.
- 4. The comprehensive details of the specific fields of the FPU excel template are in Error! Reference source not found.

### 2. **How to Populate FPU Excel Template**

1. Double click on the Excel document to open it. Save the file in your local hard drive, to avoind any unexpected issue that may prevent to keep the data.

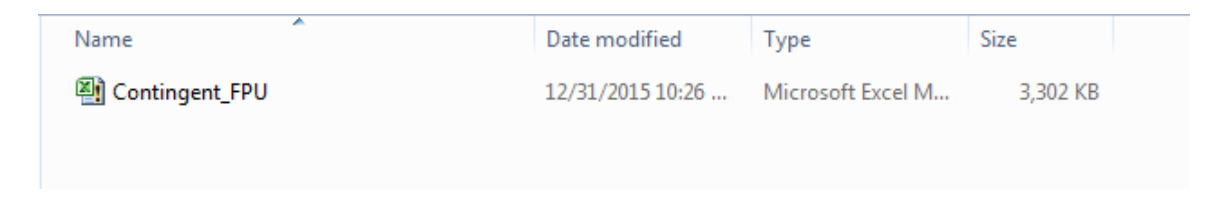

2. If you notice a message in the yellow ribbon, click **Enable Content** button in the document to enable editing/entry of data in fields.

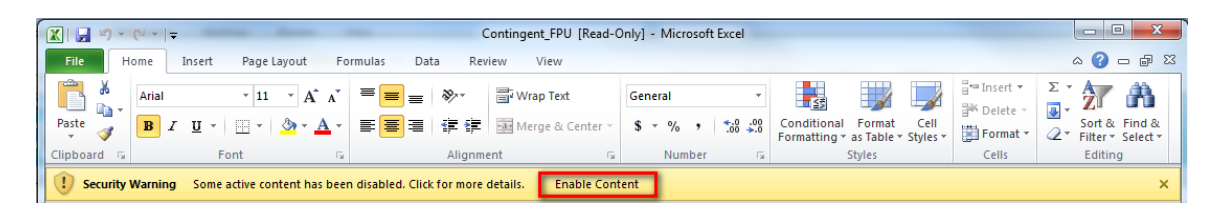

- 3. You will notice that there are two main sections: "Contingent Information" and "Contingent Members". Start filling the "Contingent information" first. In the glossary, you will have the explanation for each one of the fields
	- $\triangle$  TIP: Please enter all the dates in the template with the format: dd-mmm-yyyy. For instance: 12-May-1980

Once you have entered the data related to the "Contingent Information: section, it is time to record each one of the members of the contingent.

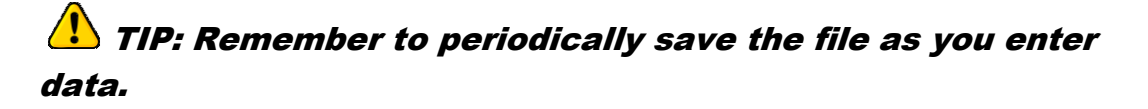

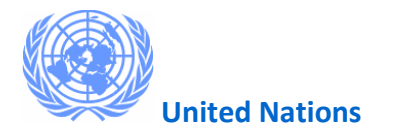

Many columns have a drop-down choice to simplify the data entry. In these columns, you can only select a value, you can not add any other.

Other columns will also offer a choice, and if a value can not be found, there is an option to enter "other" (like ranks or titles)

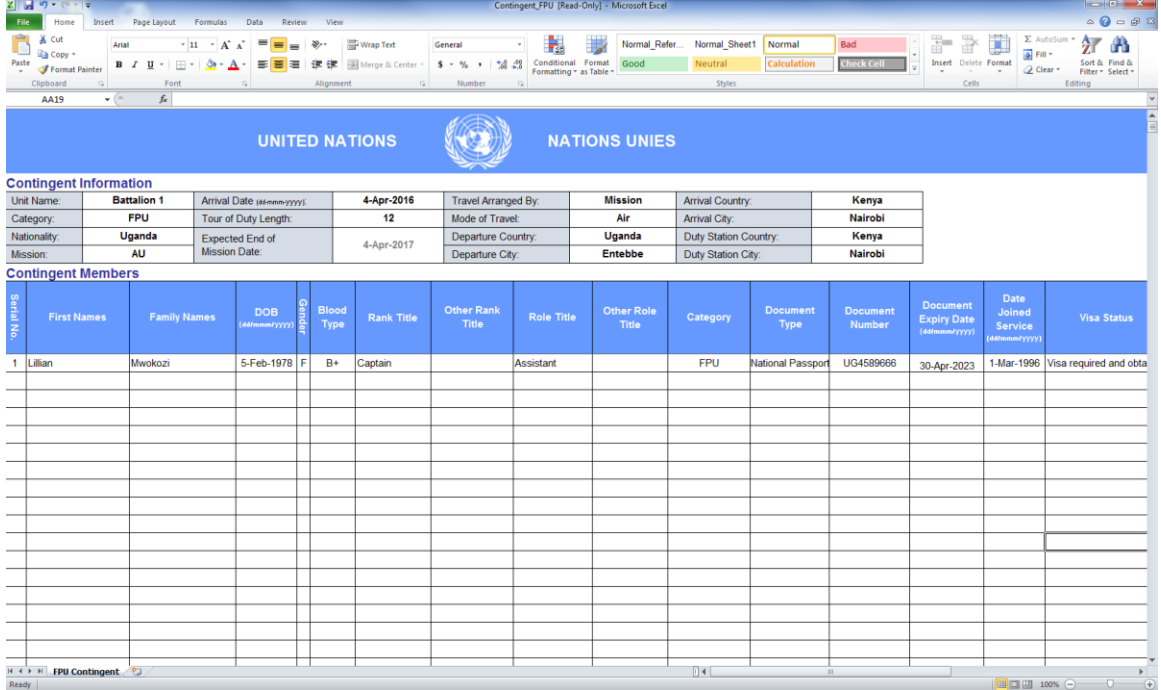

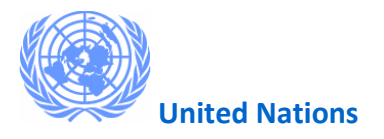

4. Once the data of each member of the Unit / Contingent is properly entered, Click File and select **Save As** to save the template.

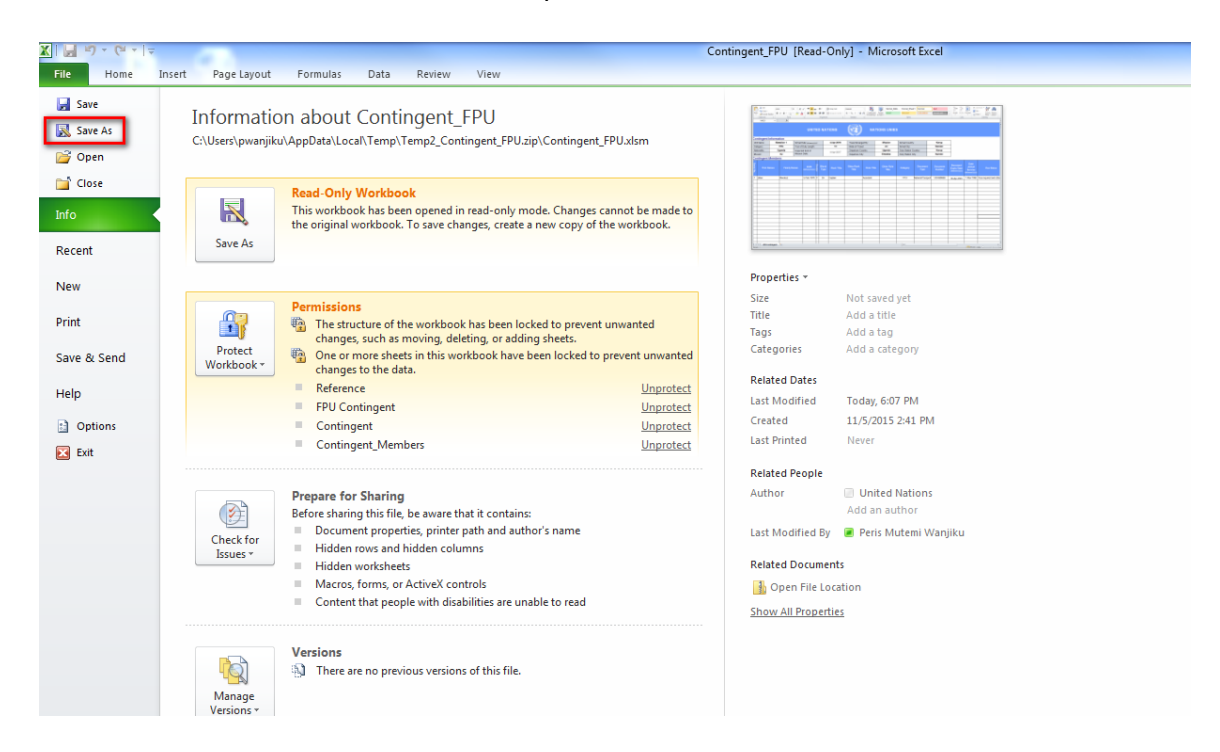

5. Select suitable location to save the templated and click **Save** button. *For easy of reference, wessuggest that the File Name to be entered should be the Unit/*

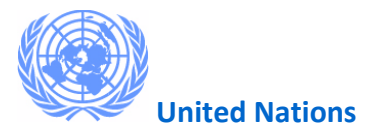

#### *Contingent name*

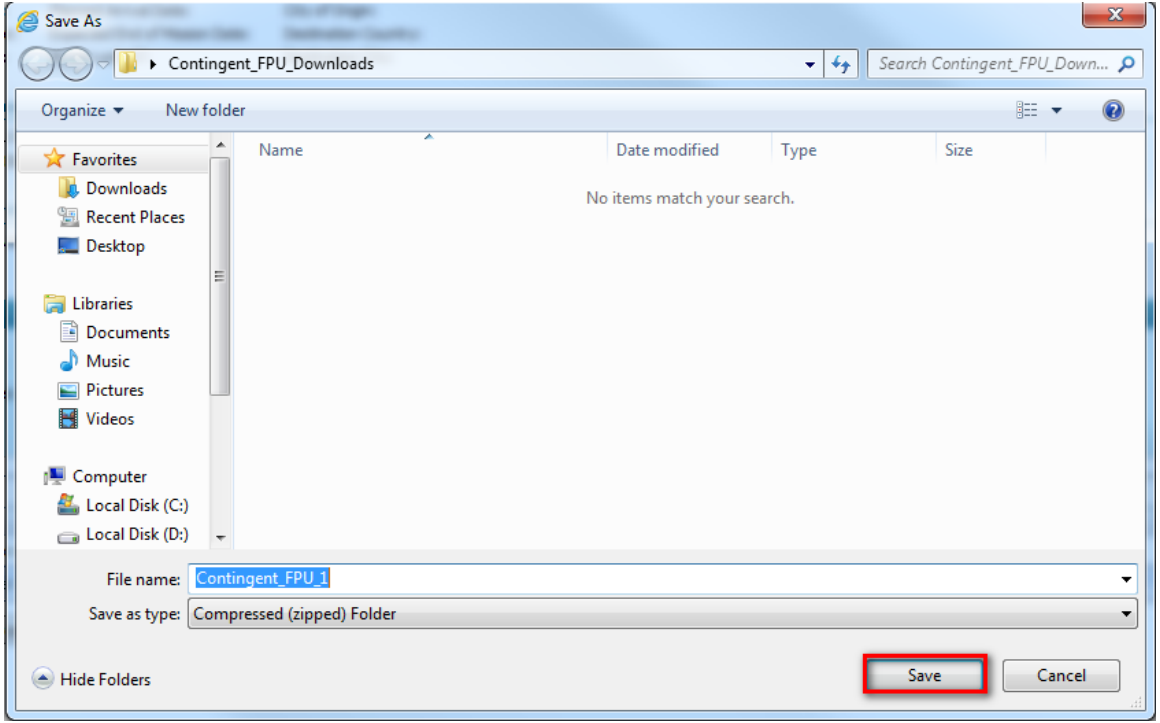

## 3. Glossary

#### **Contingent Information Fields**

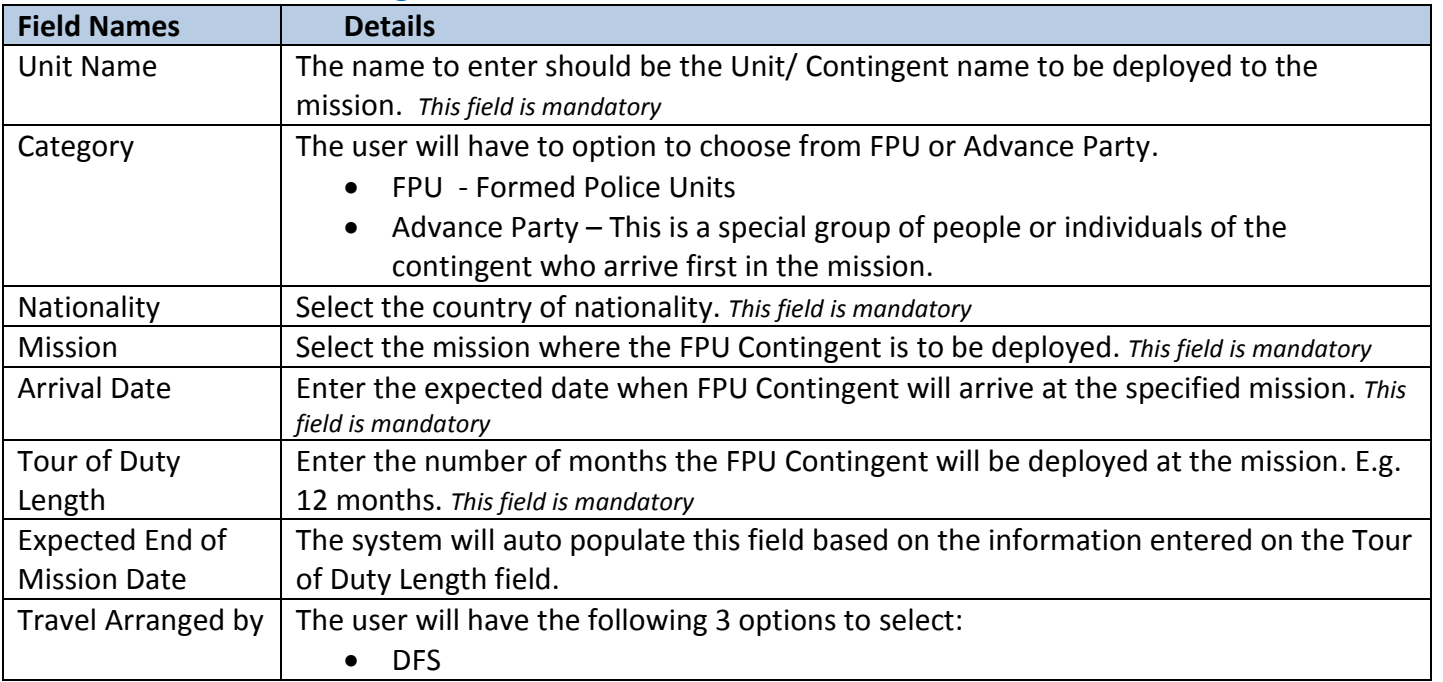

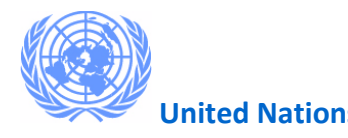

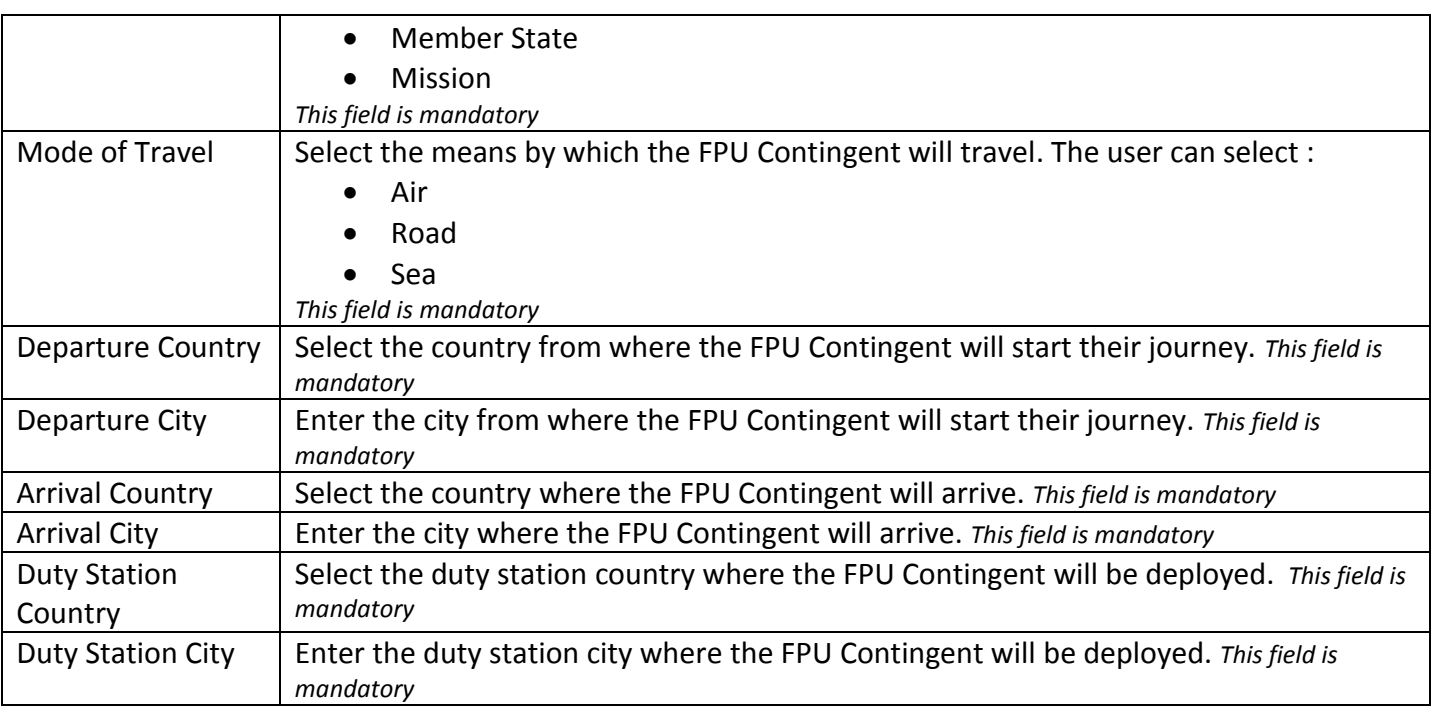

#### **Contingent Members Fields**

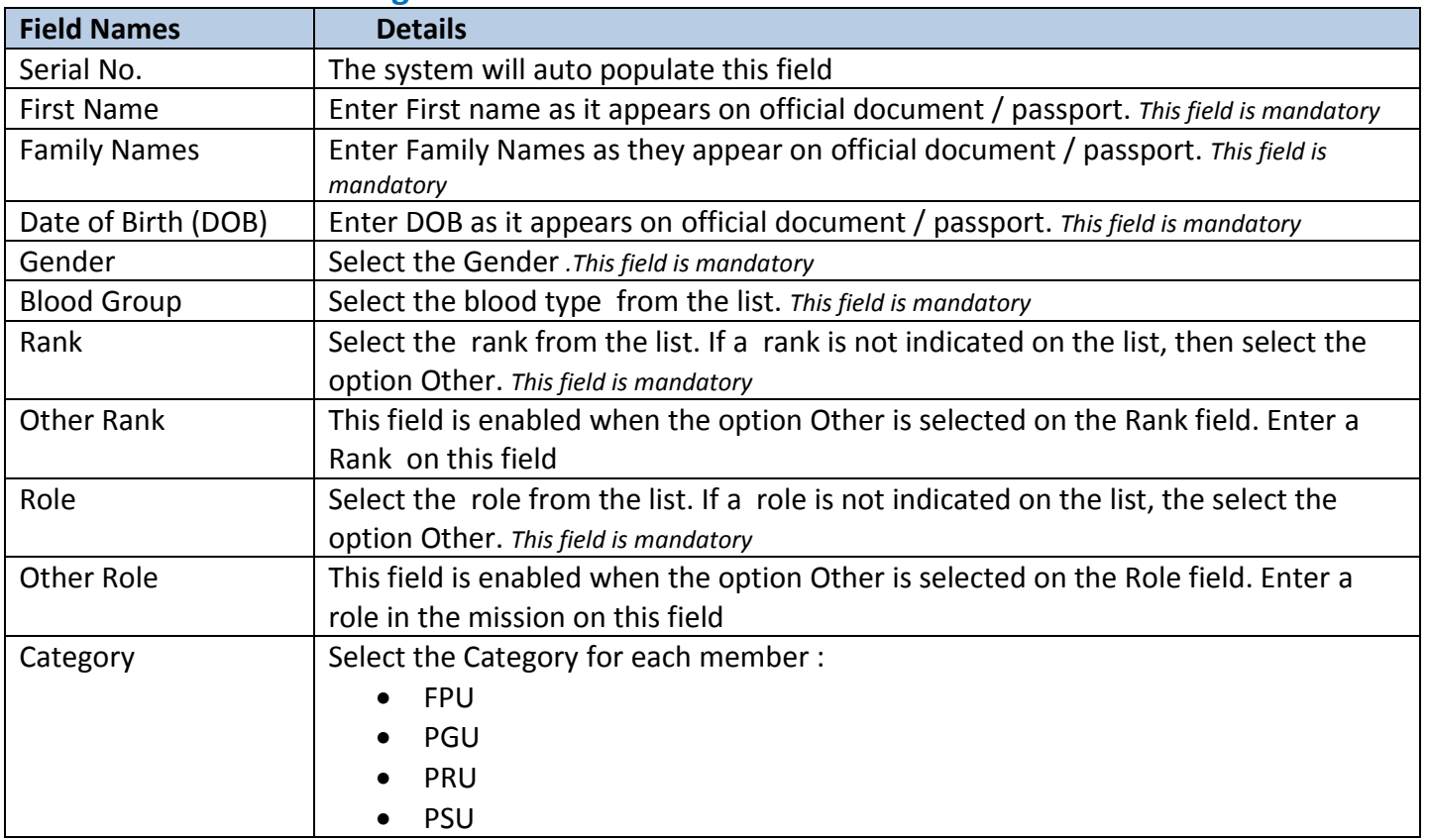

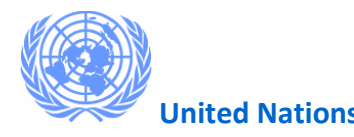

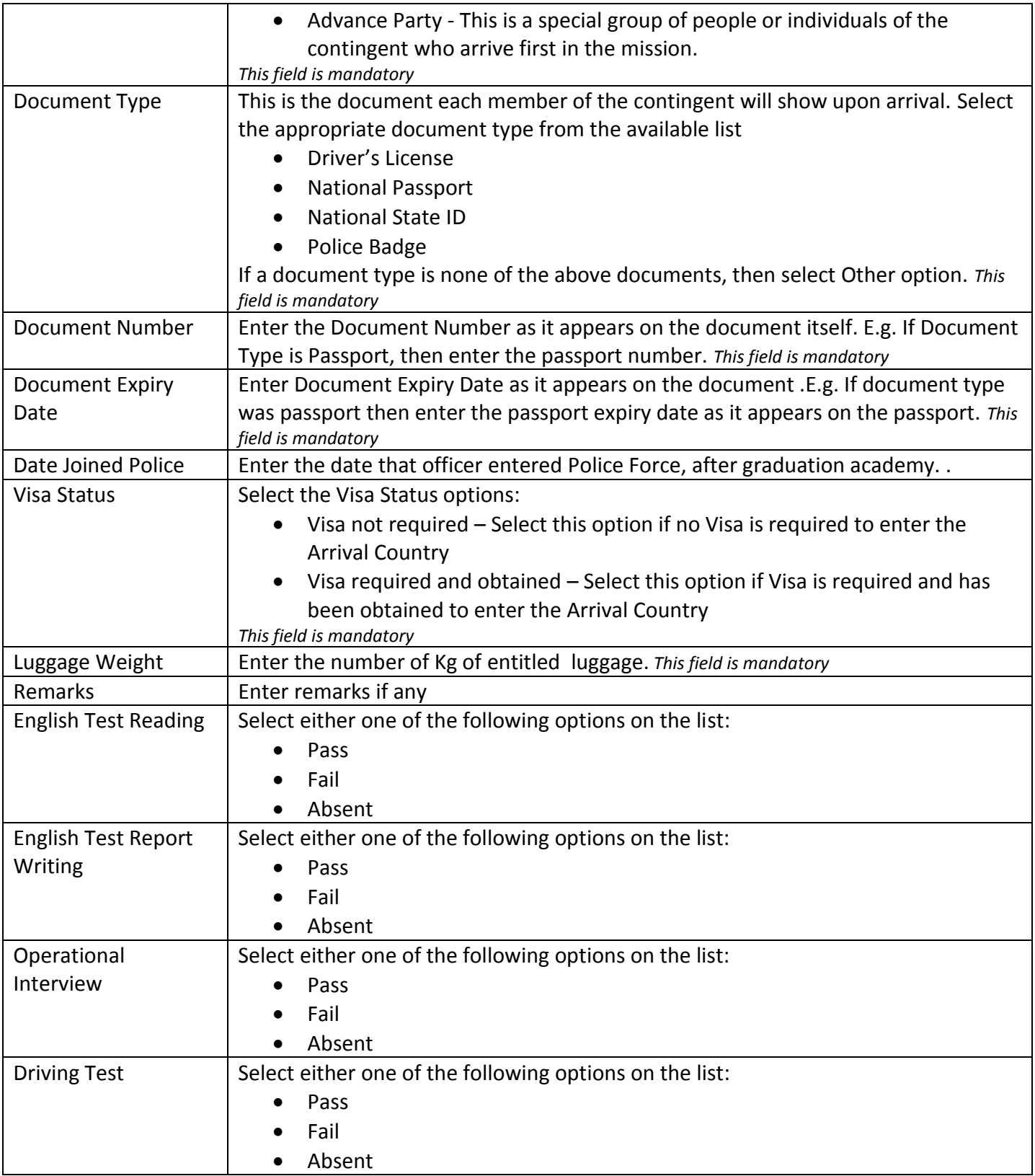

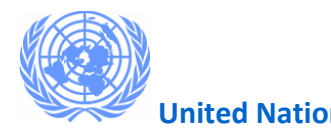

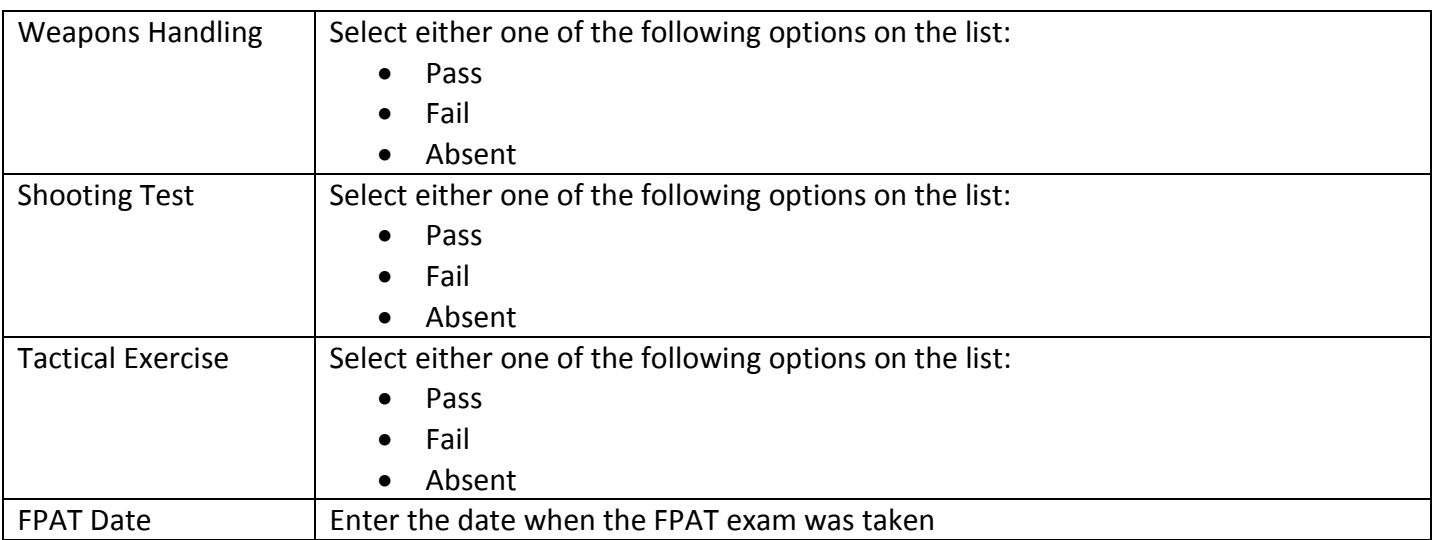

**Note:** All the fields after the Remarks field are not mandatory, **BUT** if for example the user selects English Test Reading field or English Test Report Writing etc. as either Pass, Fail or absent then the FPAT date has to be entered.